**00054253** (DIR1570CBT)

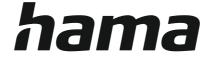

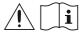

# **Digital Radio**

### **Digital-Radio**

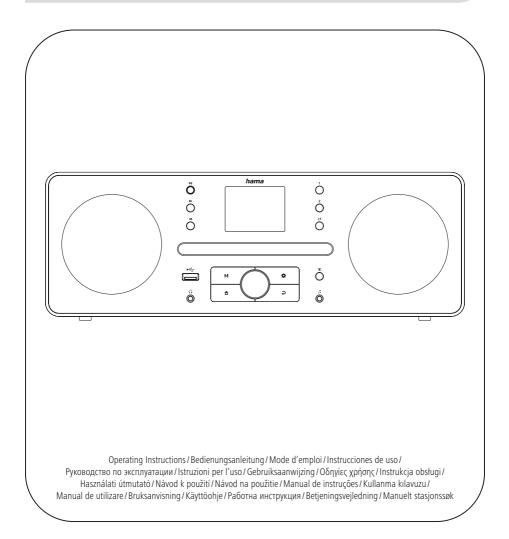

#### 1. Table of contents

| 1. Table of contents                                                                                                    | 2              |
|----------------------------------------------------------------------------------------------------|----------------|
| 2. Introduction                                                                                                    | 5              |
| 2.1 Explanation of warning symbols and notes                                                                                                    |                |
| 2.2 Package contents.                                                                                                    |                |
| 3. Safety instructions                                                                                                    | 6              |
| 4. Information and notes before getting started                                                                                                    |                |
| 5. Setting up the radio and accessories                                                                                                    | 8              |
| 5.1 Rear view                                                                                                    |                |
| 5.2 Front view                                                                                                    |                |
| 6. Operating concept                                                                                                    | 10             |
| 6.1 General operation                                                                                                    |                |
| 6.2 Settings menu                                                                                                    |                |
| 6.3 Managing favourites                                                                                                    |                |
| 6.4 Music operation.                                                                                                    |                |
| 7. Setup                                                                                                    |                |
| <ul><li>7.1 Connecting and operating the radio</li><li>7.2 Prepare the network connection/Internet connection</li></ul>                                                                                                    |                |
| 7.2 Prepare the network connection/internet connection                                                                                                    |                |
| 8. Navigation and controls                                                                                                    |                |
|                                                                                                    |                |
|                                                                                                    |                |
| 8.1 Control options                                                                                                    | 14             |
| 8.1 Control options         8.2 Language selection                                                                                                    | 14<br>14       |
| 8.1 Control options         8.2 Language selection         8.3 Setup wizard                                                                                                    | 14<br>14<br>14 |
| 8.1 Control options         8.2 Language selection                                                                                                    |                |
| <ul> <li>8.1 Control options</li> <li>8.2 Language selection</li> <li>8.3 Setup wizard</li> <li>8.4 Time settings</li> <li>8.5 Keep network connected</li> <li>8.6 Network wizard</li> </ul>                                                                                                    |                |
| 8.1 Control options         8.2 Language selection         8.3 Setup wizard         8.4 Time settings         8.5 Keep network connected         8.6 Network wizard         8.7 Managing favourites                                                                                                    |                |
| <ul> <li>8.1 Control options .</li> <li>8.2 Language selection .</li> <li>8.3 Setup wizard .</li> <li>8.4 Time settings .</li> <li>8.5 Keep network connected .</li> <li>8.6 Network wizard .</li> <li>8.7 Managing favourites .</li> <li>8.8 Screen display .</li> </ul>                                                                                                    |                |
| 8.1 Control options         8.2 Language selection         8.3 Setup wizard         8.4 Time settings         8.5 Keep network connected         8.6 Network wizard         8.7 Managing favourites                                                                                                    |                |
| <ul> <li>8.1 Control options .</li> <li>8.2 Language selection .</li> <li>8.3 Setup wizard .</li> <li>8.4 Time settings .</li> <li>8.5 Keep network connected .</li> <li>8.6 Network wizard .</li> <li>8.7 Managing favourites .</li> <li>8.8 Screen display .</li> </ul>                                                                                                    |                |
| <ul> <li>8.1 Control options .</li> <li>8.2 Language selection .</li> <li>8.3 Setup wizard .</li> <li>8.4 Time settings .</li> <li>8.5 Keep network connected .</li> <li>8.6 Network wizard .</li> <li>8.7 Managing favourites .</li> <li>8.8 Screen display .</li> <li>9. Menu structure .</li> <li>10. DAB-Radio .</li> <li>10.1 Station List .</li> </ul>                                                                                                    |                |
| <ul> <li>8.1 Control options</li> <li>8.2 Language selection</li> <li>8.3 Setup wizard</li> <li>8.4 Time settings</li> <li>8.5 Keep network connected</li> <li>8.6 Network wizard</li> <li>8.7 Managing favourites</li> <li>8.8 Screen display</li> <li>9. Menu structure</li> <li>10.1 Station List</li> <li>10.2 Scan</li> </ul>                                                                                                    |                |
| <ul> <li>8.1 Control options</li> <li>8.2 Language selection</li> <li>8.3 Setup wizard</li> <li>8.4 Time settings</li> <li>8.5 Keep network connected</li> <li>8.6 Network wizard</li> <li>8.7 Managing favourites</li> <li>8.8 Screen display</li> <li>9. Menu structure</li> <li>10. DAB-Radio</li> <li>10.1 Station List</li> <li>10.2 Scan</li> <li>10.3 Prune invald</li> </ul>                                                                                                    |                |
| <ul> <li>8.1 Control options</li> <li>8.2 Language selection</li> <li>8.3 Setup wizard</li> <li>8.4 Time settings</li> <li>8.5 Keep network connected</li> <li>8.6 Network wizard</li> <li>8.7 Managing favourites</li> <li>8.8 Screen display</li> <li>9. Menu structure</li> <li>10. DAB-Radio</li> <li>10.1 Station List</li> <li>10.2 Scan</li> <li>10.3 Prune invald</li> <li>10.4 DRC</li> </ul>                                                                                                    |                |
| <ul> <li>8.1 Control options</li> <li>8.2 Language selection</li> <li>8.3 Setup wizard</li> <li>8.4 Time settings</li> <li>8.5 Keep network connected</li> <li>8.6 Network wizard</li> <li>8.7 Managing favourites</li> <li>8.8 Screen display</li> <li>9. Menu structure</li> <li>10. DAB-Radio</li> <li>10.1 Station List</li> <li>10.2 Scan</li> <li>10.3 Prune invald</li> <li>10.4 DRC</li> <li>10.5 Station order</li> </ul>                                                                          |                |
| <ul> <li>8.1 Control options .</li> <li>8.2 Language selection .</li> <li>8.3 Setup wizard .</li> <li>8.4 Time settings .</li> <li>8.5 Keep network connected .</li> <li>8.6 Network wizard .</li> <li>8.7 Managing favourites .</li> <li>8.8 Screen display .</li> <li>9. Menu structure .</li> <li>10. DAB-Radio .</li> <li>10.1 Station List .</li> <li>10.2 Scan .</li> <li>10.3 Prune invald .</li> <li>10.4 DRC.</li> <li>10.5 Station order .</li> <li>11. Internetradio &amp; Podcasts .</li> </ul> |                |
| <ul> <li>8.1 Control options</li> <li>8.2 Language selection</li> <li>8.3 Setup wizard</li> <li>8.4 Time settings</li> <li>8.5 Keep network connected</li> <li>8.6 Network wizard</li> <li>8.7 Managing favourites</li> <li>8.8 Screen display</li> <li>9. Menu structure</li> <li>10. DAB-Radio</li> <li>10.1 Station List</li> <li>10.2 Scan</li> <li>10.3 Prune invald</li> <li>10.4 DRC</li> <li>10.5 Station order</li> </ul>                                                                          |                |

## TABLE OF CONTENTS

| 11.2 Station List         11.2.1 Country (based on the IP address of the radio)         11.2.2 Search         11.2.3 Countries         11.2.4 Popular         11.2.5 Discover                                                                                                    |    |
|----------------------------------------------------------------------------------------------------|----|
| <ul> <li>11.3 Add stations and create/maintain your own favourites lists (web browser required)</li> <li>11.3.1 Calling up the administration interface</li></ul>                                                                                                    |    |
| 12. UKW-Radio                                                                                                    |    |
| 12.1 Scan Settings12.1.1 Automatic station search12.1.2 Manual station search12.2 Audio Settings                                                                                                    |    |
| 13. CD                                                                                                    |    |
| 13.1 Repeat.         13.2 Schuffle                                                                                                    | 25 |
| 14. External Sources                                                                                                    |    |
| 14.1 Bluetooth Streaming                                                                                                    |    |
| 14.2 AUX-In (Playback from external sources).                                                                                                    |    |
| 14.3 USB                                                                                                    |    |
|                                                                                                    |    |
| 14.3.1 Repeat (ON/OFF)                                                                                                    | 28 |
| 14.3.2 Shuffle           15. Routines                                                                                                    |    |
| 14.3.2 Shuffle           15. Routines           15.1 Wecker                                                                                                    |    |
| 14.3.2 Shuffle           15. Routines           15.1 Wecker           15.2 Sleeptimer                                                                                                    |    |
| 14.3.2 Shuffle         15. Routines         15.1 Wecker         15.2 Sleeptimer         16. Settings - Summary                                                                                                    |    |
| 14.3.2 Shuffle           15. Routines           15.1 Wecker           15.2 Sleeptimer                                                                                                    |    |
| 14.3.2 Shuffle         15. Routines         15.1 Wecker         15.2 Sleeptimer         16. Settings - Summary         17. Network & Sound         17.1 Network                                                                                                    |    |
| 14.3.2 Shuffle         15. Routines         15.1 Wecker         15.2 Sleeptimer         16. Settings - Summary         17. Network & Sound         17.1 Network         17.1.1 Network wizard                                                                                                    |    |
| 14.3.2 Shuffle         15. Routines         15.1 Wecker         15.2 Sleeptimer         16. Settings - Summary         17. Network & Sound         17.1 Network         17.1.1 Network wizard         17.1.2 PBC Wlan setup                                                                                                    |    |
| 14.3.2 Shuffle         15. Routines         15.1 Wecker         15.2 Sleeptimer         16. Settings - Summary         17. Network & Sound         17.1 Network         17.1.1 Network wizard         17.1.2 PBC Wlan setup         17.1.3 View settings                                                                                                    |    |
| 14.3.2 Shuffle         15. Routines         15.1 Wecker         15.2 Sleeptimer         16. Settings - Summary         17. Network & Sound         17.1 Network         17.1.1 Network wizard         17.1.2 PBC Wlan setup         17.1.3 View settings         17.1.4 Manual setting                                                                                                    |    |
| 14.3.2 Shuffle         15. Routines         15.1 Wecker         15.2 Sleeptimer         16. Settings - Summary         17. Network & Sound         17.1 Network         17.1.1 Network wizard         17.1.2 PBC Wlan setup         17.1.3 View settings                                                                                                    |    |
| 14.3.2 Shuffle         15. Routines         15.1 Wecker         15.2 Sleeptimer         16. Settings - Summary         17. Network & Sound         17.1 Network         17.1.1 Network wizard         17.1.2 PBC Wlan setup         17.1.3 View settings         17.1.4 Manual setting         17.1.5 NetRemote PIN setup         17.1.6 Network settings                                                                                                    |    |
| 14.3.2 Shuffle         15. Routines         15.1 Wecker         15.2 Sleeptimer         16. Settings - Summary         17. Network & Sound         17.1 Network         17.1.1 Network wizard         17.1.2 PBC Wlan setup         17.1.3 View settings         17.1.4 Manual setting         17.1.5 NetRemote PIN setup         17.1.6 Network settings         17.1.7 Clear network settings         17.1.8 Keep network connected                                                                                    |    |
| 14.3.2 Shuffle         15. Routines.         15.1 Wecker         15.2 Sleeptimer.         16. Settings - Summary         17. Network & Sound.         17.1 Network         17.1.1 Network wizard.         17.1.2 PBC Wlan setup.         17.1.3 View settings.         17.1.4 Manual setting         17.1.5 NetRemote PIN setup.         17.1.6 Network settings.         17.1.7 Clear network settings.         17.1.8 Keep network connected.         17.2 Equaliser                                                   |    |
| 14.3.2 Shuffle         15. Routines.         15.1 Wecker         15.2 Sleeptimer.         16. Settings - Summary         17. Network & Sound.         17.1 Network         17.1.1 Network wizard         17.1.2 PBC Wlan setup.         17.1.3 View settings         17.1.4 Manual setting         17.1.5 NetRemote PIN setup.         17.1.6 Network profile         17.1.7 Clear network settings.         17.1.8 Keep network connected.         17.2 Equaliser         18. Display Settings.                         |    |
| 14.3.2 Shuffle         15. Routines.         15.1 Wecker         15.2 Sleeptimer.         16. Settings - Summary         17. Network & Sound.         17.1 Network         17.1.1 Network wizard         17.1.2 PBC Wlan setup.         17.1.3 View settings         17.1.4 Manual setting         17.1.5 NetRemote PIN setup.         17.1.6 Network profile         17.1.7 Clear network settings.         17.1.8 Keep network connected.         17.2 Equaliser         18. Display Settings.         18.1 Backlight. |    |
| 14.3.2 Shuffle         15. Routines.         15.1 Wecker         15.2 Sleeptimer.         16. Settings - Summary         17. Network & Sound.         17.1 Network         17.1.1 Network wizard         17.1.2 PBC Wlan setup.         17.1.3 View settings         17.1.4 Manual setting         17.1.5 NetRemote PIN setup.         17.1.6 Network profile         17.1.7 Clear network settings.         17.1.8 Keep network connected.         17.2 Equaliser         18. Display Settings.                         |    |

É

## TABLE OF CONTENTS

| 18.1.3 Slumber Mode          |    |
|------------------------------|----|
| 18.2 Color Theme             |    |
| 19. System Settings          |    |
| 19.1 Septup wizard           |    |
| 19.2 Time/Date               |    |
| 19.2.1 Set Time/Date         |    |
| 19.2.2 Auto update           |    |
| 19.2.3 Date/Time             | 40 |
| 19.2.4 Set timezone          | 40 |
| 19.2.5 Daylight savings      | 40 |
| 19.3 Language                | 40 |
| 19.4 Auto-Standby            | 40 |
| 19.5 Softwareupdate          | 40 |
| 19.6 Factory Reset           |    |
| 20. About-System Information |    |
| 20.1 Info                    |    |
| 20.2 Privacy policy          | 41 |
| 21. Technical data           |    |

í -

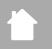

#### 2. Introduction

Thank you for choosing a Hama product. Take your time and read the following instructions and information completely. Please keep these instructions in a safe place for future reference. If you sell the device, please pass these operating instructions on to the new owner.

#### 2.1 Explanation of warning symbols and notes

#### **Risk of electric shock**

 $\bigcirc$ 

This symbol indicates a risk of electric shock from touching uninsulated product parts that may carry hazardous voltage.

#### Warning

This symbol is used to indicate safety instructions or to draw your attention to specific hazards and risks.

#### Note

This symbol is used to indicate additional information or important notes.

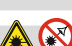

#### 2.2 Package contents

- DIR1570CBT Digital/Internet Radio with CD
- Quick-start guide (multi-lingual)

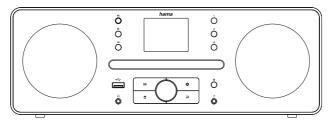

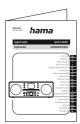

### 3. Safety instructions

- The product is intended for private, non-commercial use only.
- Do not use the product in areas in which electronic products are not permitted.
- Protect the product from dirt, moisture and overheating and use it in dry rooms only.
- As with all electrical products, this device should be kept out of the reach of children.
- Do not drop the product and do not expose it to any major shocks.
- Do not operate the product outside the power limits given in the specifications.
- Keep the packaging material out of the reach of children due to the risk of suffocation.
- Dispose of packaging material immediately in accordance with the locally applicable regulations.
- Do not modify the device in any way. Doing so voids the warranty.
- Use the product only for the intended purpose.
- Do not use the product in the immediate vicinity of heaters, other heat sources or in direct sunlight.
- Do not use the product in a damp environment and avoid splashing water.
- Only use the article under moderate climatic conditions.
- The product is intended only for use inside buildings.
- The product must only be operated on a supply network as described on the type plate.
- Route all cables so there is no risk of tripping.
- Do not bend or crush the cable.
- Always pull directly on the plug when disconnecting the cable, never on the cable itself.

#### Risk of electric shock

- Do not open the device or continue to operate it if it becomes damaged.
- Do not use the product if the AC adapter, adapter cable or power cable is damaged.
- Do not attempt to service or repair the product yourself. Leave any and all service work to qualified experts.

#### Warning - laser

- Do not look directly at the laser beam! Close your eyes and turn your head away if your eyes meet the laser beam.
- Do not look directly at the laser beam using optical instruments!
- This product contains a class 1 laser for consumers compliant with EN50689:2021.

#### Warning

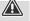

- High sound pressure!
- There is a risk of hearing damage.
- To prevent any loss of hearing, avoid listening at loud volumes for prolonged periods.
- Always keep the volume at a reasonable level. Loud volumes can damage hearing even over short periods.
- Using this product limits your perception of ambient noise. For this reason, do not operate any vehicles or machines while using this product.

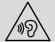

A

 $\bigcirc$ 

#### 4. Information and notes before getting started

This radio offers you the option of using virtually all of the functions conveniently in combination with a smartphone or tablet. To do this, download the free UNDOK app (for iOS & Android).

#### Note on the UNDOK app

A detailed description of the UNDOK app and all of its functions can be found in our UNDOK Guide at: www.hama.com -> 00054253 -> Downloads

#### Note - optimising reception

- Please note:
  - Always pull the antenna out completely. We recommend you adjust the antenna vertically to ensure optimal reception.
- Try various different positions if necessary to get the best reception.

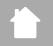

- 5. Setting up the radio and accessories
- 5.1 Rear view

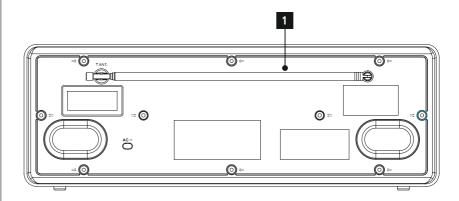

| No. | Designation | Function |
|-----|-------------|----------|
| 1   | Antenna     |          |

# 

### SETTING UP THE RADIO AND ACCESSORIES

#### 5.2 Front view

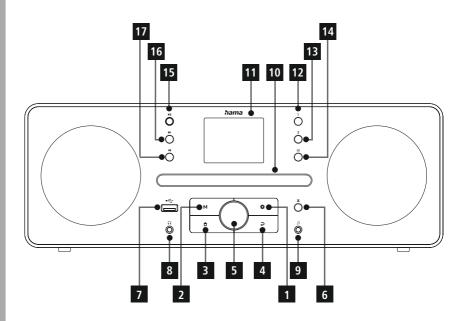

| No. | Button   | Designation                              |
|-----|----------|------------------------------------------|
| 1   | φ        | [MENU/SETTINGS] button                   |
| 2   | м        | [MODE] button                            |
| 3   | <b>a</b> | [HOME] button                            |
| 4   | Ģ        | [BACK] button                            |
| 5   |          | [POWER/VOLUME/ENTER/<br>NAVIGATE] button |
| 6   | <b>—</b> | Button (CD eject)                        |
| 7   | •        | USB connection                           |
| 8   | n        | Headset connection (3.5 mm)              |
| 9   | IJ       | Aux-IN (3.5 mm)                          |
| 10  |          | CD drive                                 |
| 11  |          | Display                                  |

| No. | Button | Designation         |
|-----|--------|---------------------|
| 12  | 1      | [PRESET 1] button   |
| 13  | 2      | [PRESET 2] button   |
| 14  | 냄      | [PRESET] button     |
| 15  | ►II    | [Play/Pause] button |
| 16  | **     | [Forward] button    |
| 17  | 44     | [Back] button       |

#### 6. Operating concept

#### 6.1 General operation

| lcon  | Designation | Function             |
|-------|-------------|----------------------|
| B     | Hand symbol | Press once           |
| (12x) | Hand symbol | Press multiple times |
| Ð     | Hand symbol | Press repeatedly     |
| ¥35   | Hand symbol | Hold for 3 seconds   |

| Button   | Designation                             | Function                                                                                                    |
|----------|-----------------------------------------|----------------------------------------------------------------------------------------------------|
| NAVIGATE | Rotary controller<br>Navigation         | <ul> <li>Navigation forwards in the current menu</li> <li>Navigation backwards in the current menu</li> <li>Reduces the volume of the current playback</li> <li>Increases the volume of the current playback</li> </ul>                                           |
| ENTER    | Rotary controller<br><b>[OK]</b> button | <ul> <li>Confirmation button for opening the menu or<br/>function currently highlighted</li> <li>Toggling between the presentation forms available<br/>(full screen / split screen)</li> <li>Long button press: Switch off and switch on the<br/>radio</li> </ul> |
| Μ        | [MODE] button                           | Repeated pressing toggles between operating modes                                                                                                    |
|          | [HOME] button                           | All menus are closed and the radio returns to the playback screen                                                                                                    |

#### 6.2 Settings menu

| Button | Designation       | Function                                                                                                    |
|--------|-------------------|----------------------------------------------------------------------------------------------------|
| *      | [SETTINGS] button | Opens the Settings menu for the currently active mode                                                                                                    |
| •      | [BACK] button     | <ul> <li>Opens the station search / station list (DAB)</li> <li>Toggles between the setting for the volume and manual frequency setting (VHF)</li> <li>Back to the previous menu</li> </ul> |

#### 6.3 Managing favourites

| Button | Designation       | Function                                                                                                    |
|--------|-------------------|----------------------------------------------------------------------------------------------------|
| 1      | [PRESET 1] button | <ul> <li>Short button press: Access favourite storage<br/>space 1 for current playback mode</li> <li>Long button press: Save the current station to<br/>favourite storage space 1</li> </ul> |
| 2      | [PRESET 2] button | <ul> <li>Short button press: Access favourite storage<br/>space 2 for current playback mode</li> <li>Long button press: Save the current station to<br/>favourite storage space 2</li> </ul> |
| Ш      | [PRESETS] button  | <ul> <li>Short button press: Calls up the favourites list to select favourites</li> <li>Long button press: Calls up the favourites list to save the selected station</li> </ul>              |

#### 6.4 Music operation

| Button | Designation         | Function                                                                                                    |
|--------|---------------------|----------------------------------------------------------------------------------------------------|
|        | CD eject            | If a CD is inserted, this is ejected                                                                                                    |
| ►II    | [PLAY/PAUSE] button | <ul> <li>The current playback is stopped and the current position in the playback is saved</li> <li>Pressing the button again continues playback</li> </ul> |
| 44     | [PREVIOUS] button   | The current track is started from the beginning.<br>Pressing the button again calls up the previous track                                                   |
|        | [NEXT] button       | The next track on the storage medium is played                                                                                                    |

#### 7. Setup

#### 7.1 Connecting and operating the radio

#### Warning

- Only operate the product from an approved socket that is connected to the public power supply. The socket must be installed close to the product and must be easily accessible.
- Disconnect the product from the power supply using the On/Off switch if this is not available, unplug the power cord from the socket.
- If using a multi-socket power strip, make sure that the total power consumption of all connected devices does not exceed the socket strip's maximum throughput rating.
- If you will not be using the product for a prolonged period, disconnect it from mains power.
- Connect the mains cable to a properly installed and easily accessible mains socket.
- The power supply unit is suitable for mains voltages between 100 and 240 V and can therefore be used on virtually any AC power grid. Please note that a country-specific adapter may be necessary.
- You can find an appropriate selection of Hama products at www.hama.com.

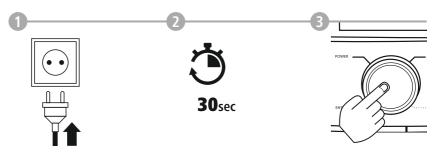

Once the product has been connected to mains power, initialisation takes place. The radio starts up.

#### 7.2 Prepare the network connection/Internet connection

You can integrate this radio into a local network. To access Internet radio reception, an Internet connection is also required on the network.

#### 7.3 WLAN/Wi-Fi connection (wireless network)

- Ensure the router is switched on, is functioning correctly and that there is a connection to the internet/ network.
- Activate the WLAN function of your router if it is not already activated.
- Follow your router's operating instructions as regards the correct functioning of the WLAN connection.
- A detailed description of how to configure the WLAN connection is given in the **17.1.1. Network** wizard section.

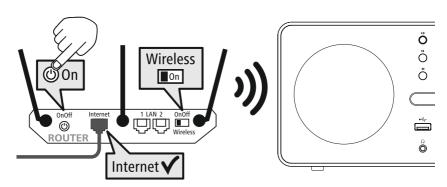

#### 8. Navigation and controls

Once the radio has been initialised for the first time, switch it on using the  $\mathcal{O}$  button (Power button) if required to start the product setup process. Below, the relevant steps are explained in brief. Further information can be found in the relevant detailed sections.

#### 8.1 Control options

Please see the operating concept for information on the radio's general operation. The radio can be used with the following control options:

- 1. Control elements on the device
- 2. The free UNDOK app for Android and iOS devices

#### 8.2 Language selection

Once the initial start-up procedure is complete, you can choose your preferred system language.

Please note that some parts of the interface are synchronised over the Internet and it may be that some sections are not available in your chosen language.

8.3 Setup wizard

We recommend using the setup wizard for quick and easy firsttime setup (setting of the time, date, Internet connection, etc.). If you skip the setup wizard's help with first-time setup, you can of course still make these settings via the System settings or reinitiate the setup wizard.

| LANGUAGE  |  |
|-----------|--|
| German    |  |
| Italian   |  |
| Norwegian |  |
| Polish    |  |
|           |  |

| SYSTEM SETTINGS |    |  |  |
|-----------------|----|--|--|
| YES             | NO |  |  |

#### Note on operation

To select between the various settings options, use the control elements explained in the operating concept. These allow you to navigate between the menu items and subsequently confirm your selection. If you have accidentally made an incorrect selection, you can return to the previous menu item.

#### 8.4 Time settings

The radio allows the time to be displayed in 12-hour (am/pm) or 24-hour format. The time can be calibrated using the various reception methods (VHF/DAB/DAB+/Internet), enabling the current time to be synchronised automatically in the event of

a power cut. If you disable synchronisation, there is the risk that the time information will need to be repopulated manually after a power cut.

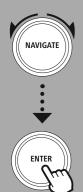

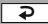

#### 8.5 Keep network connected

This setting is a radio energy-saving function. If the function is switched off, the network function automatically switches to standby mode in order to reduce energy consumption. This means that, when the network function is disabled, the radio cannot be accessed from your PC, smartphone or tablet.

#### 8.6 Network wizard

Using the network wizard will help you connect the radio to the local network or Internet.

#### Note - Reference to a different part of these operating instructions

 $\bigcirc$ 

Because this chapter is extensive, please follow the directions in section 17.1.1. Network wizard.

Once the network wizard has finished, the setup wizard is finished as well.

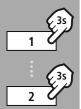

#### 8.7 Managing favourites

Please see the operating concept for information on how to store content for the relevant mode in a storage space and retrieve it. The following storage spaces are available for the reception methods supported:

| Digital radio DAB+      | 30 |
|-------------------------|----|
| Analogue radio VHF/FM   | 30 |
| Internet radio/podcasts | 30 |

| RECALL FROM PRESET |
|--------------------|
| 1 - Antenne Bayern |
| 2 - Bayern 3       |
| 3 - Rockantenne    |
| 4 - Bayern 1       |
| 5                  |
| 6                  |
| 7                  |
|                    |

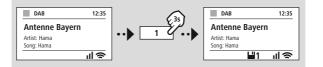

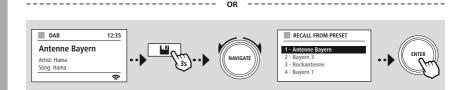

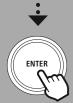

### NAVIGATION AND CONTROLS

 $(\mathbf{i}$ 

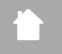

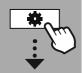

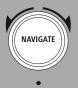

Slideshow

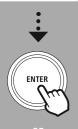

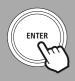

#### 8.8 Screen display

For playback modes that display image content, which can be slideshow content, station logos or album covers, for example, you can choose between different display methods.

1) Split screen

2) Display of image content on the entire screen

Please refer to the operating concept for the key assignment.

#### Note

This function is currently only available for Internet radio and DAB radio modes.

### **MENU STRUCTURE**

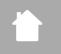

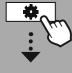

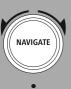

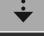

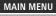

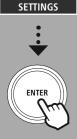

#### 9. Menu structure

This device has a variety of reception methods and additional functions. These are summarised in the radio's main menu and divided into several sections.

The following overview should help you to find the desired function in the menu structure quickly. The exact explanations are gone into in more detail in the following section and each operation is illustrated graphically.

#### MAIN MENU

| DAB-Radio     |
|---------------|
| Station List  |
| Scan          |
| Prune invald  |
| DRC           |
| Station order |

#### Internetradio/Podcasts

Last listened Station list

#### **UKW-Radio** Scan Settings Audio Settings

#### CD

Repeat Schuffle

#### **External Sources**

Bluetooth Streaming Aux In USB

#### Routines

Wecker Sleeptimer

#### SETTINGS

Network & Sound Network Equaliser

#### **Display Settings**

Backlight Theme

| System Settings |
|-----------------|
| Setup           |
| Time/Date       |
| Language        |
| Auto-Standby    |
| Softwareupdate  |

Factory Reset

#### About-System Information

Info Privacy policy

### DAB-RADIO

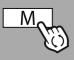

-- OR -

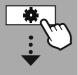

MAIN MENU

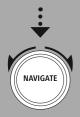

DAB-Radio

Station List

Station order

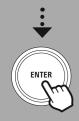

#### 10. DAB-Radio

This radio receives all common digital radio frequencies in the range of 174 MHz to 239.2 MHz. The automatic DAB station search starts automatically when DAB mode is started for the first time. As soon as this has been completed, the current station list is displayed.

By calling up the corresponding DAB settings menu, you can access the following settings options and functions.

#### 10.1 Station List

The station list offers a complete display of all radio stations that were found during the last complete search.

Navigate to the desired station you want to call up and confirm this selection. The radio will now start playing the corresponding station.

#### 10.2 Scan

If the location of the radio changes or if new stations can be received, it is advisable to perform the station search again. The entire frequency range is searched again and the station list is updated.

#### 10.3 Prune invald

Select **"Delete inactive stations"** to remove stations from the station list that are currently no longer available.

#### 10.4 DRC

Some DAB network radio stations support a volume control feature that actively takes effect during playback. If the volume suddenly increases, DRC automatically lowers it. If the volume suddenly becomes quieter, DRC automatically raises it. The same happens when playback is suddenly quiet. The radio then increases the volume again.

| DRC high | Total equalisation of different volumes. Strong compression, can audibly reduce the dynamics of a piece of music |
|----------|----------------------------------------------------------------------------------------------------|
| DRC low  | Partial equalisation of different volumes. More subtle compression, without too much loss of dynamics            |
| DRC off  | No equalisation                                                                                                  |

#### 10.5 Station order

By default the radio sorts stations into alphabetical order. You can also sort by signal strength or ensemble. If sorting by ensemble is selected, the stations are sorted according to the corresponding frequency block on which the respective ensemble is broadcast. These are often frequency blocks which are broadcast locally, regionally or nationally.

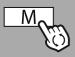

-- OR -

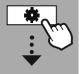

MAIN MENU

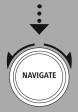

Internetradio/ Podcasts Last listened Station list

Podcasts

Last listened Station list

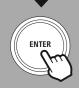

#### 11. Internetradio & Podcasts

This radio has the ability to play radio stations and podcasts from around the world via Internet radio. When you first enter this mode, the radio displays the possible search and narrowing filters. These can be called up later via the corresponding mode menu.

By calling up the Internet Settings menu, you can access the following settings options and functions.

#### 11.1 Last listened

#### 11.1.1 History (not yet available or empty during initial setup)

The radio stores the stations called up in this History list - so you can quickly find previously called-up stations again.

#### 11.2 Station List

#### 11.2.1 Country (based on the IP address of the radio)

When you select this filter, further filters will be displayed to further refine your selection.

| Local stations | Stations from your immediate vicinity are displayed.                                                                                                    |  |  |
|----------------|----------------------------------------------------------------------------------------------------|--|--|
| Popular        | Stations that enjoy high popularity within the selected country are displayed.                                                                                                    |  |  |
| Genre          | Stations are displayed which correspond to the desired genre within the selected country. You can select the desired genre after selecting the filter function. (For example, country, jazz, rock, kids, etc.) |  |  |
| Other          | Depending on your location, there may be other filters available, such as by broadcaster for the region.                                                                                                    |  |  |

#### 11.2.2 Search

The search function allows you to search specifically for station names or individual keywords.

You can use the on-screen keyboard to enter the search term and then start the search. To do this, select **"Done"** and confirm this selection. The radio then shows you the matching search results based on the input you have made.

0123456

789.,-@

abcdefo

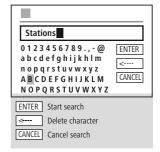

#### 11.2.3 Countries

With the **"Countries"** filter function, you have the option of receiving radio from other countries as well. Subsequently, you can refine the search to continents and a corresponding country. Depending on the selected country, further restrictions such as genre, cities or popularity are available.

3

### **INTERNETRADIO & PODCASTS**

#### 11.2.4 Popular

If the search filter **"Popular"** is selected, you will receive a selection of popular stations from the platform provider based on user figures.

#### 11.2.5 Discover

This function gives you further filter options to refine the selection of suitable search results.

|  | Origin | You can limit the search to the whole world, continents or individual countries.                                                           |  |  |  |
|--|--------|----------------------------------------------------------------------------------------------------|--|--|--|
|  | Genre  | The search can be narrowed down to all genres or a specific selection.                                                                     |  |  |  |
|  |        | Specify which language on which the search results should be based. Here too, you can filter for a specific language or for all languages. |  |  |  |

After the preset filters have been selected, select Show channels to display the list of results. The value in brackets tells how many results were found.

# 11.3 Add stations and create/maintain your own favourites lists (web browser required)

This radio has a locally stored station list which allows you to create your own station lists and add new stations yourself. To use this option, you need a smartphone, tablet or computer that is on the same network and has a web browser.

#### Note

The radio must be connected to the local network or the Internet and must have a valid IP address.

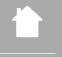

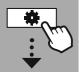

#### SETTINGS

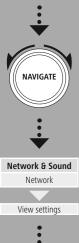

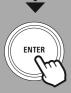

#### 11.3.1 Calling up the administration interface

To access the administration interface, you must first determine the radio's IP address on the local network.

To do this, open the Network settings display, which you will find under **System Settings - Network & Audio - Internet Settings - Show Settings**. Now make a note of the IP address displayed there. Alternatively, the IP address can also be determined from the device overview of most routers.

| VIEW SETTINGS |
|---------------|
| IP address    |
| 192.168.2.100 |
|               |
|               |

Now open the Internet browser on your smartphone, tablet or PC and enter the IP address in the address line of the browser. (e.g. http://192.168.2.100)

If the IP address was entered correctly, the radio's administration interface should open.

| hama           |   |      |        | Language: | English v |
|----------------|---|------|--------|-----------|-----------|
| Presets        |   |      |        |           |           |
| Presets        |   |      |        |           |           |
| Internet radio |   |      |        |           |           |
| Show entries   |   |      |        |           |           |
| 10 ~           |   |      |        |           |           |
| Preset         | 1 | Name | Action |           |           |
| 1              |   |      | Edit   |           |           |
| 2              |   |      | Edit   |           |           |
| 3              |   |      | Edit   |           |           |
| А              |   |      | Edit   |           |           |

In the top right-hand corner you will find the supported languages for this interface. Select the desired language from the drop-down menu here.

#### 11.3.2 Add your own stations

To add or edit a favourite, click Change. The storage spaces of the web administration correspond to those of the radio. Changes on the radio or in the web interface are adopted accordingly.

| hama.                       |                    | Language: English 🗸 |
|-----------------------------|--------------------|---------------------|
|                             |                    |                     |
| Presets                     |                    |                     |
| Internet radio mode         |                    |                     |
| Show 10 v entries<br>Preset | Edit Preset 1      | on                  |
| 1                           | Name:              |                     |
| 2                           | URL:               |                     |
|                             | Save Delete Cancel |                     |
| 4                           |                    |                     |
| 5                           |                    |                     |
| 6                           |                    |                     |
|                             |                    |                     |

To edit or add a new station, complete the "Name" and "URL" fields and save the change.

| hama                        |                                             | Language: English v |
|-----------------------------|---------------------------------------------|---------------------|
|                             |                                             |                     |
| Presets                     |                                             |                     |
| Internet radio mode         | 8                                           |                     |
| Show 10 - entries<br>Preset | Edit Preset 1                               |                     |
| 1                           | Name:<br>Bayern 3                           |                     |
|                             | URL:<br>https://streams.br.de/bayern3_2.m3u |                     |
|                             | Save Delete Cancel                          |                     |
| 5                           |                                             |                     |
| 6                           |                                             |                     |
| 7                           |                                             |                     |
|                             |                                             |                     |
| Note                        |                                             | 0                   |

#### Note

The storage spaces correspond to the storage spaces of the Internet radio.

The added station is now displayed in the radio's favourites list and on the overview page of the web portal. To access the station from the overview page, press "**Play**".

| hai            | ma              |           | Language: | English |
|----------------|-----------------|-----------|-----------|---------|
| Presets        | System & Status |           |           |         |
| Presets        |                 |           |           |         |
| Internet radio |                 |           |           |         |
| Show entries   |                 |           |           |         |
| 10 ∨<br>Preset | Name            | Action    |           |         |
| 1              | BAYERN 3        | Play Edit |           |         |
| 2              |                 | Edit      |           |         |
| 3              |                 | Edit      |           |         |
|                |                 |           |           |         |

#### 11.3.3 Delete stations

To delete a saved station, press the "Change" button and then "Remove".

#### Note

Please note that only stations that offer transmission in AAC or MP3 format are supported.

#### Note on the UNDOK app

A detailed description of the UNDOK app and all of its functions can be found in our UNDOK guide at:

www.hama.com -> 00054253 -> Downloads

### **UKW-RADIO**

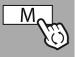

-- OR --

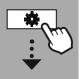

#### MAIN MENU

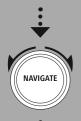

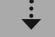

UKW-Radio

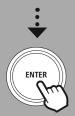

#### 12. UKW-Radio

This radio has a software-based VHF receiver that can receive and play analogue radio. It covers the frequency range from 87.5 MHz to 108 MHz.

#### 12.1 Scan Settings

#### 12.1.1 Automatic station search

The radio automatically searches for stations that can be played back with sufficient quality. As soon as a station is found, the search stops automatically and playback starts. Start the search again to search for the next available station.

#### 12.1.2 Manual station search

- To tune into a station manually, first switch to tuning mode.
- Tuning now takes place in steps of 0.05 MHz.
- Once you have set the frequency, you can switch back to the radio's volume setting.
- If manual tuning is active, the currently set frequency is highlighted on the screen.

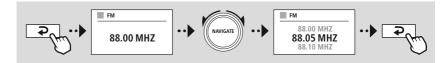

#### 12.2 Audio Settings

Additional functions are available to optimise the quality of playback and the reliability of the search.

#### Search settings

Confirm the selection with "**YES**" to play only stations that can be received by the radio in sufficient quality. Select "**No**" to also stop at stations which can only be received in weak quality.

#### Audio setting

With analogue radio signals, the radio may try to automatically calculate and play back a stereo quality reproduction. If there are audible quality problems during playback, select **"YES"** to play back the signal unchanged in mono quality.

By selecting "NO", the conversion to a stereo signal is carried out automatically.

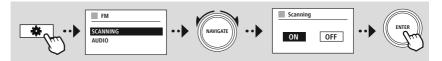

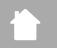

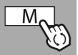

-- OR --

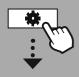

MAIN MENU

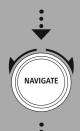

¢ CD

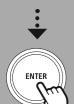

#### 13. CD

The radio features a CD drive that can be used to play normal audio CDs as well as MP3 CDs. Self-burned CD-R and CD-RW storage media are also supported.

In "CD" mode, additional operating keys are available, which you can find in the operating concept.

#### Insert/Eject disc

#### Note

- Make sure that the disc (CD, CD-R, CD-RW, MP3 CD etc.) is free of dust, dirt, fingerprints and scratches. Otherwise a malfunction may occur during playback, or playback cannot be started.
- Never use force to insert or eject a disc. This can cause damage to the disc or drive.

#### Note

Note that at very high volume the playback of the CD may judder or skip.

Ensure that CD mode is active.

- Open the drawer drive by pressing the corresponding function key.
- If necessary, remove the disc from the CD drawer.
- Now carefully place a disc in the empty CD drawer.
- Close the drawer drive by pressing the function key again.
- The storage medium is now read in and playback is started.

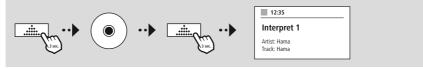

#### 13.1 Repeat

The **"Repeat"** function offers the option of repeating individual tracks or everything. If one of these functions is activated, the radio repeats the corresponding playback until you deactivate the function again - i.e. set its value to **"Off"**.

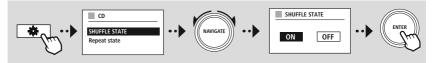

#### 13.2 Schuffle

If shuffle play is activated, the tracks on the storage medium are played in a random order. Select **"On"** to activate this function.

 $(\mathbf{f})$ 

 $\bigcirc$ 

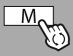

— — ODER —

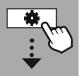

MAIN MENU

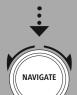

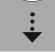

External Sources Bluetooth Streaming

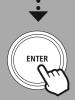

#### 14. External Sources

#### 14.1 Bluetooth Streaming

This radio has a Bluetooth<sup>®</sup> receiver which allows you to transfer audio content to the radio. The transmitting device, for example a smartphone, is connected to the radio for this purpose and the audio content is transmitted directly to the radio. To do this, activate Bluetooth<sup>®</sup> playback mode.

#### Music playback via Bluetooth®

As soon as your source device, for example a smartphone, is connected to the radio, start playback on the source device.

The radio now plays back the content. The volume can be changed directly via the radio, but note that the volume must also be adjusted on the source device.

### More settings

Bluetooth<sup>®</sup> receiver

You can pair your terminal devices with the radio using Bluetooth<sup>®</sup> and use this as a playback device. You can control playback directly on the terminal device. You can adjust the volume on the radio, as well.

#### Pair a new device

The radio's mode is changed to Bluetooth playback and the radio is immediately in **"Pairing"** mode. This means that the radio is visible to other devices and you can connect via your smartphone/tablet or other source device. The radio's display shows you the name under which you can find the radio. After a successful connection, you can start playback via the source device.

### **EXTERNAL SOURCES**

A

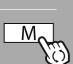

#### -- OR -

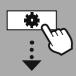

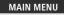

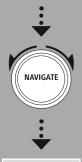

### External Sources

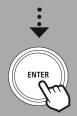

#### 14.2 AUX-In (Playback from external sources)

This radio has a 3.5mm jack connection that allows you to connect external source devices to the radio. Please note that all operations are carried out via the source device. On the radio, you can only change the volume.

#### Note

- The radio detects whether a device is connected and playback is taking place.
- Occasionally, the input signal may be too weak and the radio may mistakenly go into standby mode.
- If this occurs, deactivate the radio's automatic switch-off mechanism.
- Please note that the radio does not automatically go into standby mode when there is no playback.

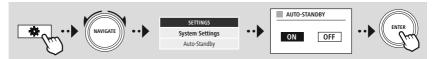

### **EXTERNAL SOURCES**

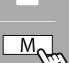

#### — — OR —

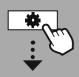

#### MAIN MENU

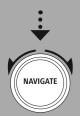

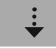

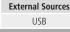

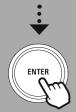

#### 14.3 USB

The radio has a USB port that allows you to play external storage media. Please note that only storage media formatted in **FAT32 format** are supported - other file systems can lead to problems in recognising the storage medium and prevent playback. The radio supports the playback of **MP3 files**.

#### Connection

- Connect the storage medium, e.g. a USB stick, to the radio's USB port.
- As soon as the storage medium is connected, it is recognised and initiated by the radio.
- Confirm the prompt asking if you want to open the connected storage medium with YES.

Once the storage medium has been initiated, the radio will display the user interface from which you can use the playback functions.

This menu can be accessed again at any time.

#### 14.3.1 Repeat (ON/OFF)

If this function is active, the contents of the USB storage medium are repeated.

#### 14.3.2 Shuffle

If this function is active, the contents of the USB storage medium are played back in a random order.

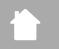

### ROUTINES

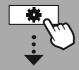

MAIN MENU

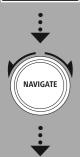

Routines

ENTER

#### 15. Routines

This radio has comfort functions which are available in addition to traditional radio playback.

#### Sleep

The snooze function provides you with predefined time intervals from which you can choose. Based on the selection, set a time period after which the radio is automatically switched off.

#### Note

- If the snooze function is activated, you can make separate settings for the display under Screen settings Display illumination.
- This allows the brightness, for example, to be reduced.

#### 15.1 Wecker

The radio has two individually adjustable alarm times. Alarm 1 and alarm 2 are configured in the same way.

#### Configuration

First select whether you want to configure alarm 1 or alarm 2 and then specify the exact details:

| Status    | Set when the corresponding alarm is active.                                                                                                    |                                                        |  |
|-----------|----------------------------------------------------------------------------------------------------|--------------------------------------------------------|--|
|           | Off                                                                                                    | Alarm is inactive                                      |  |
|           | Daily                                                                                                    | The alarm is triggered daily                           |  |
|           | Once                                                                                                    | The alarm is only triggered once, at the set time      |  |
|           | Saturday & Sunday                                                                                                    | The alarm is always triggered on Saturdays and Sundays |  |
|           | Monday - Friday                                                                                                    | The alarm is only triggered on Monday to Friday        |  |
| Time      | Define the date (if "Once" is selected) on which and at what time the alarm is to be active.                                                                                                |                                                        |  |
| Source    | Set which source is to be used for the alarm (radio receiver or signal tone).                                                                                                    |                                                        |  |
| Programme | Set which station (only for alarm via radio receiver) is to be used. You can choose between the last station you listened to or a station that has been saved in a favourite storage space. |                                                        |  |
| Volume    | Set the volume at which the corresponding station or alarm tone is to be played.                                                                                                    |                                                        |  |
| Save      | The settings previously made are saved and the alarm is configured.                                                                                                    |                                                        |  |

#### Note

 Note that synchronisation of the time is recommended via the Internet or radio so that the time will be resychronised in the event of a power cut.

#### 15.2 Sleeptimer

The timer can be configured to a value of 1-99 minutes.

### ROUTINES

Select the desired runtime for the timer and then confirm the selection to start the timer. When the timer expires, a signal tone sounds.

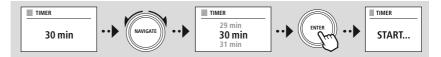

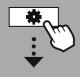

SETTINGS

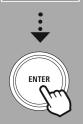

#### 16. Settings - Summary

The system settings are divided into four main categories under which the other settings are located.

| NETWORK & SOUND          | Untermenüs                |
|--------------------------|---------------------------|
|                          | Network wizard            |
|                          | PBC Wlan setup            |
|                          | View settings             |
| Network                  | Manual setting            |
| Network                  | NetRemote PIN setup       |
|                          | Network profile           |
|                          | Clear network settings    |
|                          | keep network connected    |
| Equaliser                |                           |
|                          |                           |
| DISPLAY SETTINGS         |                           |
|                          | Operation Mode            |
| Backlight                | Standby Mode              |
|                          | Slumber Mode              |
| Color Theme              |                           |
|                          |                           |
| ABOUT-SYSTEM INFORMA     | ATION                     |
| Info                     |                           |
| Privacy policy           |                           |
|                          |                           |
| System Settings          |                           |
| Septup wizard            |                           |
|                          | Set Time/Date             |
|                          | Auto update               |
|                          |                           |
| Time/Date                | Date/Time                 |
| Time/Date                | Date/Time<br>Set timezone |
|                          | Date/Time                 |
| Language                 | Date/Time<br>Set timezone |
| Language<br>Auto-Standby | Date/Time<br>Set timezone |
| Language                 | Date/Time<br>Set timezone |

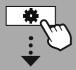

#### SETTINGS

NAVIGATE NAVIGATE

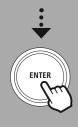

#### 17. Network & Sound

The Network & Audio section contains all the settings options for the radio's connectivity and audio settings. These may include the Internet connection, Bluetooth<sup>®</sup> receiver (depending on the product) and equaliser.

#### 17.1 Network

This menu contains all of the available settings to connect the radio to a wireless network (WLAN 2.4 GHz or 5 GHz).

#### Note

- Numerous settings can be made conveniently via the app! With the free UNDOK app, you can set up the network connection via your smartphone or tablet.
- More information is available in the free UNDOK guide from Hama.

#### 17.1.1 Network wizard

- The network wizard guides you through setting up the radio's network and Internet connection.
- Immediately after starting the network wizard, all available connection points in the vicinity are searched for that can be used via the available WiFi frequency bands.
- After the scanning process is complete, the search results are shown on the display and you can choose from the WLAN networks found.
- Alternatively, restart the search using the "New search" function or you can connect the radio by cable if it has a corresponding port.

#### Connecting to a WLAN

Depending on the WLAN network, there are a number of ways to establish the connection to it.

The radio supports open (unsecure!) networks, WPA/WPA2 networks with password/pre-shared key and configuration via WPS (WiFi Protected Setup). Networks that support connection via WPS are identified in the list by the prefix **"WPS"**.

On the following screen, depending on the network, you have the choice between setting up by "pressing the button" via Push Button Configuration (PBC) and entering a "PIN" and "Skip WPS". If you try to connect to an open WLAN, i.e. without the corresponding security settings, the connection is established immediately after selection.

#### Note

Setup via WPS by pressing a button is explained in the WPS setup section.

#### Pre-Shared Key (PSK)

If you have selected "Skip WPS", you will be taken to the input mask for the pre-shared key (PSK), i.e. the password for the WLAN you are trying to connect to. Navigate between the letters (lowercase/ uppercase), numbers and special characters to enter your password in the input mask.

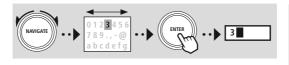

| PRE-SHARED-KEY (PSK)                                                                                                    |                      |  |
|----------------------------------------------------------------------------------------------------|----------------------|--|
| Password                                                                                                    |                      |  |
| 0 1 2 3 4 5 6 7 8 9 . , - @<br>a b c d e f g h i j k h l m<br>n o p q r s t u v w x y z<br>A B C D E F G H I J K L M<br>N O P Q R S T U V W X Y Z | ENTER<br><<br>CANCEL |  |

The following functions are also available:

ENTER Confirm the input and start the connection setup Ceremon Deletes the last selected character in the input mask CANCEL Back to the network list ( 2)

Once the entry has been confirmed, the radio continues to try and connect. If this is successful, the radio confirms this with "Connection established" in the display.

#### Note

- If the connection fails, this may be because the wrong password was entered.
- Check the configuration of your access point (for example, the router configuration).
- When entering the key, pay attention to uppercase / lowercase letters.

#### PIN

- If you want to carry out the configuration using a PIN, select the menu item "PIN".
- The radio now generates a key consisting of eight numbers.
- Open the configuration interface of your access point and enter the key in the corresponding input mask and start the connection establishment routine on the access point and the radio.
- Both devices now establish the connection

#### Note

Often, the access point's input mask is located in the "Wireless/WLAN/WiFi" area - check the router or repeater's operating instructions if necessary.

#### 17.1.2 PBC Wlan setup

- If this menu item is selected or if you want to establish a connection by pressing a button via the network wizard, the radio display shows "Press WPS button on remote station" after selecting this function.
- Depending on the access point used, a physical button (WPS) is often available or the connection process can be started via the configuration interface.
- Once the process has been started on the access point, please confirm the process on the radio as well.
- The connection will now be established automatically.

#### Note

If necessary, check the operating instructions of the router or repeater used.

#### 17.1.3 View settings

Shows you the current configuration of the radio on the network.

#### 17.1.4 Manual setting

#### Wireless connection - DHCP active

Select the "Wireless connection" option and then "DHCP active". Now enter the exact name of the network (SSID) using the on-screen keyboard.

Then select whether the network is secured (WEP/WPA/WPA2) or unsecured (open). If it is a secure connection, you will be redirected to an input mask with an on-screen keyboard where you must enter the key (PSK) or the password. In the case of an open network, this step is not necessary.

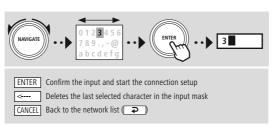

| MyHome                                                                              |                      |  |
|-------------------------------------------------------------------------------------|----------------------|--|
| 0123456789.,-@<br>abcdefghijkhlm<br>nopqrstuvwxyz<br>ABCDEFGHIJKLM<br>NOPQRSTUVWXYZ | ENTER<br><<br>CANCEL |  |
| PRE-SHARED-KEY (PSK)                                                                |                      |  |
| Password                                                                            |                      |  |
| 0123456789.,-@                                                                      | ENTER                |  |

Once the input has been confirmed, the radio will attempt to connect to the network.

### **NETWORK & SOUND**

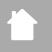

#### Wireless connection - DHCP inactive IP ADRESS Select the "Wireless connection" option and then "DHCP IP adress inactive". Now enter the necessary network information such as IP address, subnet mask, gateway address, primary DNS and secondary DNS in the input fields. Once the network data has been entered, enter the exact name of the network (SSID) using the on-screen keyboard. SSID Then select whether the network is secured (WEP/WPA/WPA2) or unsecured (open). If it is a secure connection, you will be redirected to an input mask with an on-screen keyboard where you must enter the key (PSK) or the password. In the case of an open network, this step is not necessary. 0123456 NAVIGATE 3 789.,-@ abcdefg ENTER Confirm the input and start the connection setup <----Deletes the last selected character in the input mask

192.168.2.100 Subnet mask 255.255.255.0 MyHome 0123456789.,-@ ENTER abcdefghijkhlm <----nopqrstuvwxyz CANCEL ABCDEFGHIJKLM NOPQRSTUVWXYZ PRE-SHARED-KEY (PSK) Password 0123456789.,-@ ENTER abcdefghijkhlm <----nopqrstuvwxyz CANCEL ABCDEFGHIJKLM

NOPQRSTUVWXYZ

NetRemote PIN Setun

Once the input has been confirmed, the radio will attempt to connect to the network.

#### 17.1.5 NetRemote PIN setup

CANCEL Back to the network list ( 2)

To prevent other users from accessing your radio's configuration, you can assign a network PIN via the input mask. First delete the default PIN "1234" from the input mask and then enter a new four-digit PIN.

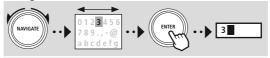

| 9876<br>0 1 2 3 4 5 6 7 8 9 . , - @ Fertig<br>a b c d e f g h i j k h Im<br>n o p q r s t u v w x y z<br>A B C D E F G H I J K L M Zurück<br>N O P Q R S T U V W X Y Z | incinemote i ni setup                                                                 |   |  |
|----------------------------------------------------------------------------------------------------|---------------------------------------------------------------------------------------|---|--|
| abcdefghijkhlm<br>nopqrstuvwxyz<br>ABCDEFGHIJKLM Zurück                                                                                                    | 9876                                                                                  |   |  |
|                                                                                                    | a b c d e f g h i j k h l m<br>n o p q r s t u v w x y z<br>A B C D E F G H I J K L M | < |  |

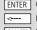

ENTER Confirm the input and start the connection setup Deletes the last selected character in the input mask CANCEL Back to the network list ( 2

#### 17.1.6 Network profile

The radio automatically saves all successful network connections (profiles). This means that reestablishing these connections (for example, after the radio was disconnected from the power supply) does not require you to re-enter the network access information.

To remove individual network profiles, select the corresponding network profile and confirm the selection and subsequent prompt with "YES".

#### Note

U

A profile that is currently active cannot be deleted.

#### 17.1.7 Clear network settings

All previously saved configurations are deleted after confirmation.

#### 17.1.8 Keep network connected

- This setting is a radio energy-saving function.
- If this function is inactive (NO #), the network module will be switched off whenever the radio is not actively using the network connection (e.g. in standby mode/DAB reception).
- This means the radio will not be accessible via the network from your PC, smartphone or tablet.
- You must activate this menu item (YES #) if you want to use streaming or control functions via the app. This function is deactivated by default.

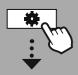

SETTINGS

NAVIGATE

### 17.2 Equaliser

The equaliser allows you to adjust the sound of the radio to suit your preferences by amplifying or reducing the amount of bass or treble in the audio .

You can choose from preconfigured profiles, adjusted to suit a variety of music genres, or create your own custom profile.

#### My EQ settings

To make your own adjustment of the sound, open this menu item and then select whether you want to adjust the bass or treble. After completing the settings, return to the previous menu and then select the profile **"My EQ"**, which contains your settings.

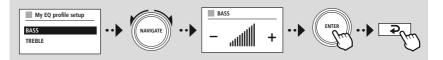

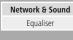

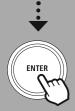

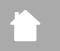

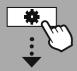

SETTINGS

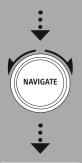

Display Settings

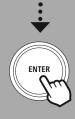

#### 18. Display Settings

#### 18.1 Backlight

#### 18.1.1 Operation Mode

The Display illumination setting refers to regular operation of the radio with the twilight sensor/auto dimmer deactivated. You can choose between **"High"**, which corresponds to maximum intensity, **"Medium"** a reduction of the illumination to approx. 60%, and **"Low"**, which corresponds to very low intensity.

#### 18.1.2 Standby Mode

This setting refers to the radio's standby mode, i.e. when the radio has been set to standby. The **"Wait"** function refers to the period of time between switching off the radio and adjusting the lighting intensity. If the timeout function is deactivated, the intensity of the display illumination is adjusted immediately when the radio is put into standby mode.

The "Display illumination" menu item allows you to again choose between the values "High", "Medium", "Low" and additionally "Off", which completely deactivates the illumination of the display.

#### 18.1.3 Slumber Mode

If a snooze function is activated via the Routines function, you can use this menu item to adjust the lighting intensity used during snooze mode. After snooze mode has ended, the radio switches to standby mode and uses the intensity selected accordingly. The values "**High**", "**Medium**", "**Low**" and "**Off**" are available to choose from.

#### 18.2 Color Theme

This radio has several ready-made colour displays that differ in the colours of the text and the background. Choose your preferred colour scheme here.

#### Note

Colour scheme 1 is used by default.

 $\bigcirc$ 

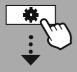

#### SETTINGS

NAVIGATE

System Settings

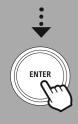

#### 19. System Settings

The radio's general settings are summarised under the System item.

#### 19.1 Septup wizard

We recommend using the setup wizard for quick and easy first-time setup (setting of the time, date, Internet connection, etc.).

The settings included in the setup wizard can of course also be made or adjusted separately. The wizard contains the settings: "Time format", "Time synchronisation", "Time zone", "Summer and winter time" and keeping the network connection.

#### Note

If the setup wizard is used for the first time or is restarted without a network connection set up, the wizard is supplemented with the **"Network wizard"** and the selection of the system language.

#### 19.2 Time/Date

#### 19.2.1 Set Time/Date

If you want to set the date and time manually, you can do this via the screen mask and confirm the entries one after the other for the day, month, year, hours and minutes.

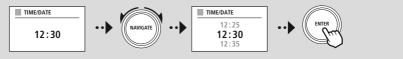

#### Note

If the setup wizard is used for the first time or is restarted without a network connection set up, the wizard is supplemented with the "**Network wizard**" and the selection of the system language.

#### 19.2.2 Auto update

When this option is selected, the time and date are synchronised automatically from a radio source. You can select an available radio receiver as the source. If you do not want automatic synchronisation, select **"Do not update"**.

#### Note

If there is a power cut, the radio will request the current time from the selected source and adopt it.

#### Note

If automatic time synchronisation via the radio signal is selected, the adjustment of the time zone and the manual adjustment of summer and winter time are deactivated and are no longer visible.

#### 19.2.3 Date/Time

You can choose between the display formats of 24 or 12 hours (am/pm) and adjust this at any time.

#### 19.2.4 Set timezone

You can freely choose between the available time zones of Coordinated Universal Time (UTC) and use time zones from -12 hours to +14 hours. For relevant time zones, metropolises and cities are listed after the time zone adjustment.

#### 19.2.5 Daylight savings

If synchronisation via the Internet has been selected or you want to adjust the manually set time because of the time change, you can activate summer time (YES) or winter time (NO) with this function.

#### 19.3 Language

This menu allows you to change the radio's system language.

#### 19.4 Auto-Standby

The radio regularly switches to standby mode after 15 minutes without playback in order to save power. Occasionally, there may be problems with playback via a jack connection because the transmitted signal is too weak and the radio mistakenly assumes there is no active playback. To remedy this, you can deactivate automatic standby by confirming the query with **"NO"**.

#### 19.5 Softwareupdate

We are constantly developing improvements and new features for our radios to fix problems, add functionality, etc. We recommend that you keep your radio's software up to date.

- Select Auto-Updates (YES) to allow the radio to automatically check for new software updates on a regular basis. (Recommendation)
- · Choose Check now to manually start a check for software updates.

#### 19.6 Factory Reset

This function allows you to reset your radio to the factory settings on the software side. Confirm the prompt with "**YES**" to start the process.

#### Note

Resetting to the factory default settings can remedy some problems and malfunctions. However, all settings made previously, such as equaliser presets, station presets and network profiles, will be permanently deleted.

### **ABOUT-SYSTEM INFORMATION**

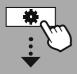

SETTINGS

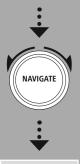

About-System Information

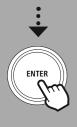

#### 20. About-System Information

This menu provides you with further information about your digital radio and the associated data protection policy, which is provided by the web service provider.

#### 20.1 Info

A summary of the radio's software and hardware. You can find the current software version of your device in this information, should you require support from Hama's product advice team.

#### 20.2 Privacy policy

The data protection policy is provided by the provider of the web-based applications. Cooperation can be changed within the framework of optimisations and adjustments and possibly another provider may be integrated.

### 21. Technical data

| Technical data      |                                                                                                    |
|---------------------|----------------------------------------------------------------------------------------------------|
| Display             | 2.4" (6.09cm) colour display                                                                                                    |
| Loudspeaker         | 3" 2X5W (RMS)                                                                                                    |
| Power supply        | Built-in power supply, AC100-240V, output power 28W                                                                                  |
| Languages supported | English, German, Danish, Dutch, Finnish, French, Italian, Norwegian, Polish,<br>Portuguese, Spanish, Swedish, Turkish, Czech, Slovak |
| Packaging contents  | Hama DIR1570CBT, Quick Start Manual                                                                                                  |

#### Connectivity

| , i                        |                                          |
|----------------------------|------------------------------------------|
| WiFi                       | 2.4 GHz (b/g/n) / 5 GHz (a/n)            |
| Bluetooth                  | receiver (RX): 5.2, class 1, A2DP, AVRCP |
| USB<br>(FAT32 file system) | Charge: 5 V / 1 A<br>Playback: MP3       |

#### Audio connections

| Inputs  | AUX in 3.5mm     |
|---------|------------------|
| Outputs | Headphone 3.5 mm |

| sources                                  |              | Presets |
|------------------------------------------|--------------|---------|
| CD (drawer drive)                        | ✓            | -       |
| <b>DAB/DAB+</b><br>(174.928 - 239.2 MHz) | ✓            | 30      |
| <b>FM</b><br>(87.5 - 108 MHz)            | ✓            | 30      |
| Internet radio/podcasts                  | $\checkmark$ | 30      |

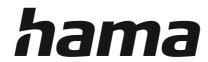

### Hama GmbH & Co KG 86652 Monheim/Germany

Service & Support

www.hama.com
+49 9091 502-0
GB

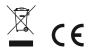

The Bluetooth<sup>®</sup> word mark and logos are registered trademarks owned by Bluetooth SIG, Inc. and any use of such marks by Hama GmbH & Co KG is under license. Other trademarks and trade names are those of their respective owners.

All listed brands are trademarks of the corresponding companies. Errors and omissions excepted, and subject to technical changes. Our general terms of delivery and payment are applied.